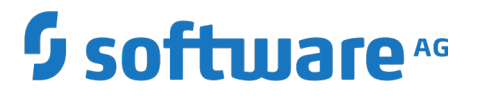

# **Terracotta REST Developer Guide**

Version 4.3.6

October 2018

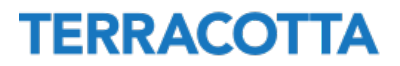

This document applies to BigMemory Max Version 4.3.6 and to all subsequent releases.

Specifications contained herein are subject to change and these changes will be reported in subsequent release notes or new editions.

Copyright © 2010-2018 Software AG, Darmstadt, Germany and/or Software AG USA Inc., Reston, VA, USA, and/or its subsidiaries and/or its affiliates and/or their licensors.

The name Software AG and all Software AG product names are either trademarks or registered trademarks of Software AG and/or Software AG USA Inc. and/or its subsidiaries and/or its affiliates and/or their licensors. Other company and product names mentioned herein may be trademarks of their respective owners.

Detailed information on trademarks and patents owned by Software AG and/or its subsidiaries is located at http://softwareag.com/licenses.

Use of this software is subject to adherence to Software AG's licensing conditions and terms. These terms are part of the product documentation, located at http://softwareag.com/licenses and/or in the root installation directory of the licensed product(s).

This software may include portions of third-party products. For third-party copyright notices, license terms, additional rights or restrictions, please refer to "License Texts, Copyright Notices and Disclaimers of Third Party Products". For certain specific third-party license restrictions, please refer to section E of the Legal Notices available under "License Terms and Conditions for Use of Software AG Products / Copyright and Trademark Notices of Software AG Products". These documents are part of the product documentation, located at http://softwareag.com/licenses and/or in the root installation directory of the licensed product(s).

Use, reproduction, transfer, publication or disclosure is prohibited except as specifically provided for in your License Agreement with Software AG.

# **Table of Contents**

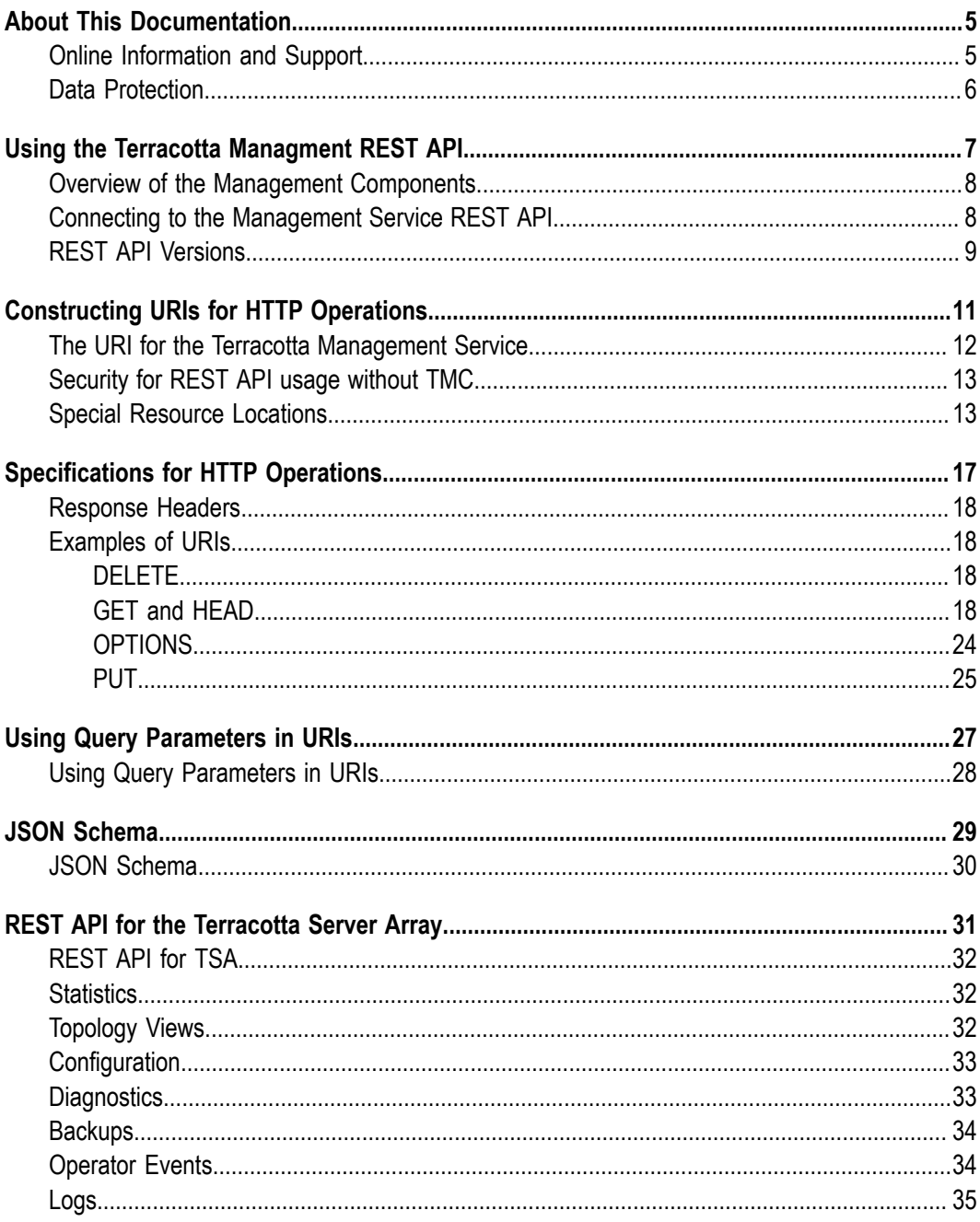

## <span id="page-4-0"></span>**About This Documentation**

### <span id="page-4-1"></span>**Online Information and Support**

#### **Software AG Documentation Website**

You can find documentation on the Software AG Documentation website at "http:// [documentation.softwareag.com".](http://documentation.softwareag.com) The site requires credentials for Software AG's Product Support site Empower. If you do not have Empower credentials, you must use the TECHcommunity website.

#### **Software AG Empower Product Support Website**

If you do not yet have an account for Empower, send an email to ["empower@softwareag.com"](mailto:empower@softwareag.com) with your name, company, and company email address and request an account.

Once you have an account, you can open Support Incidents online via the eService section of Empower at "https://empower.softwareag.com/".

You can find product information on the Software AG Empower Product Support website at "https://empower.softwareag.com".

To submit feature/enhancement requests, get information about product availability, and download products, go to ["Products"](https://empower.softwareag.com/Products/default.asp).

To get information about fixes and to read early warnings, technical papers, and knowledge base articles, go to the ["Knowledge](https://empower.softwareag.com/KnowledgeCenter/default.asp) Center".

If you have any questions, you can find a local or toll-free number for your country in our Global Support Contact Directory at "https://empower.softwareag.com/ [public\\_directory.asp"](https://empower.softwareag.com/public_directory.asp) and give us a call.

#### **Software AG TECHcommunity**

You can find documentation and other technical information on the Software AG TECH community website at "http://techcommunity.softwareag.com". You can:

- Access product documentation, if you have TECHcommunity credentials. If you do  $\overline{\phantom{a}}$ not, you will need to register and specify "Documentation" as an area of interest.
- П Access articles, code samples, demos, and tutorials.
- Use the online discussion forums, moderated by Software AG professionals, to ask questions, discuss best practices, and learn how other customers are using Software AG technology.
- Link to external websites that discuss open standards and web technology. $\overline{\phantom{a}}$

## <span id="page-5-0"></span>**Data Protection**

Software AG products provide functionality with respect to processing of personal data according to the EU General Data Protection Regulation (GDPR). Where applicable, appropriate steps are documented in the respective administration documentation.

# <span id="page-6-0"></span>**1 Using the Terracotta Managment REST API**

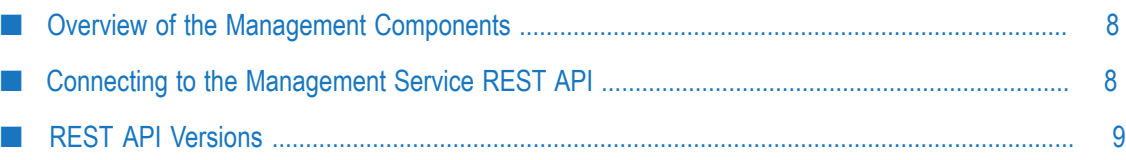

### <span id="page-7-0"></span>**Overview of the Management Components**

Terracotta provides the following management components:

- $\blacksquare$  Management agents, embedded in BigMemory and the Terracotta Server Array (TSA), that provide a REST interface.
- The Terracotta Management Server (TMS), a process that provides a REST interface that bridges the cluster management agents.
- The Terracotta Management Console (TMC), served up by the TMS, which m. communicates with that TMS using its REST interface.

With the TMS management REST interface, you can also write custom scripts, or create a custom Rich Internet Application (RIA) in place of the Terracotta Management Console (TMC).

**Note:** For simplicity, many of the examples given in this document assume a TMS that is running locally, and therefore "localhost" is used for the host address.

### <span id="page-7-1"></span>**Connecting to the Management Service REST API**

The REST API is available by connecting to the REST management service running on the Terracotta Management Server or a node running a REST agent. Use the URLs shown below.

#### **Connecting to a TMS**

#### http://<host>:<port>/tmc/api

where <port> is 9889 if running the TMS with the default container. If using your own container, substitute the port configured for that container.

#### **Connecting Directly to a Standalone Node**

http://<host>:<port>/tc-management-api

where  $\langle$  port> is configured in the  $\langle$ managementRESTService> element's bind attribute, in the Ehcache configuration file ( $\epsilon$ hcache.xml by default). If you do not specify a value for this port, the default is the port of the REST management agent on the host. The default bind value is "0.0.0.0:9888".

#### **Connecting to a TSA**

http://<host>:<port>/tc-management-api

where  $\langle$  port> is the management port. This value is configured in a server's <management-port> element in the Terracotta configuration file (tc-config.xml by default). The default value for the management port is 9540.

### <span id="page-8-0"></span>**REST API Versions**

The REST API includes two versions, the original version and version 2 ( $v2$ ). The original version was previously the only version, but with BigMemory 4.2 and higher, either original or v2 may be used.

- /agents/cacheManagers/ original version
- $\frac{v}{2}$  /v2/agents/cacheManagers/  $-$  version 2, available with Terracotta 4.2 and higher

With the v2 REST API, agent resources are accessible via a v2 path, and methods return responses that vary in content and/or format from the original API.

To access the v2 REST API, include v2 as part of the path, for example:

http://<host>:<port>/tmc/api/v2

or

http://<host>:<port>/tc-management-api/v2

**Note:** : The original REST API is still available with BigMemory 4.2 and higher, and it will continues to perform as it did with pre-4.2 BigMemory.

All nodes should use the same REST API version to avoid the risk of issues due to differing features and capabilities. You can discover the API version of connected REST agents using a GET operation with an /agents/info URI (see [GET and HEAD\)](#page-17-3). Note that the REST API version is unrelated to the version of Terracotta products or any other Terracotta API.

Differences in REST API versions can affect the features and functionality offered by the monitoring tools you create. Over time, version mismatches can arise between the TMS and TSA (when using an external TMS), and between the TMS and standalone nodes.

The TMS may be able to compensate agents with API versions older than its own version by exposing only their available capabilities. Newer agent API versions can cause inconsistent behavior or malfunction if the TMS is unable to handle unfamiliar schema, functionality, or other differences in APIs.

# <span id="page-10-0"></span>**2 Constructing URIs for HTTP Operations**

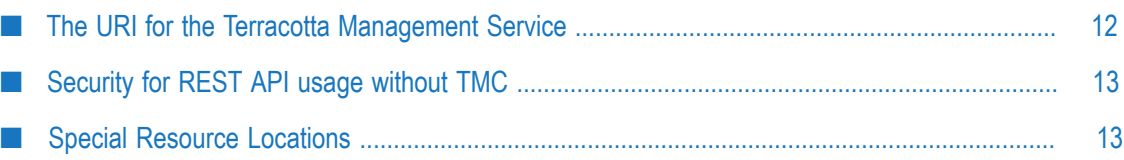

### <span id="page-11-0"></span>**The URI for the Terracotta Management Service**

The typical URI used to connect to the Terracotta management service has the following format:

<scheme>://<host>[:<port>]/<path>?<query>

These URIs use the standard scheme and domain, with "http" assumed as the scheme. HTTP operations access the REST API through URIs. The URI allows query strings under certain circumstances.

#### **The URI Path**

The  $\epsilon$  path> portion of the URI specifies resource locations using the following hierarchy:

1. **Agent IDs** – List of the desired clients using unique identifiers. If the connection is to a TMS and no IDs are given, all known clients are accessed. If the connection is made directly to a Terracotta client, then no IDs are used because these are identified by host:port addresses.

Since a TSA REST interface can also provide access to client Rest APIs, you do need to specify an AgentID when you connect to a TSA REST interface, so that TSA rest interface can determine whether you are connecting to a client (agentId: "192.168.99.100\_36364" for example) or the TSA (agentId: "embedded").

All standalone (including TSA) REST interfaces return the agent ID "embedded".

- 2. **CacheManager names** List of the CacheManagers using their configured names. If "cacheManagers" is specified in the URI but no names are given, all CacheManagers for the specified clients are accessed.
- 3. **Cache names** List of the caches using their configured names. If "caches" is specified in the URI but no names are given, all caches belonging to the accessed CacheManagers are accessed. In the case where access is broad, a substantial amount of data might be returned by a GET operation.

The structure of the path takes the following form:

/agents[;ids={comma\_sep\_agent\_ids}]/cacheManagers[;names={ comma\_sep\_cache\_manager\_names}]/caches[;names={comma\_sep\_cache\_names}

To connect to cache managers and caches in a cluster, use "agents/clusters" in the URI:

/agents/clusters/cacheManagers/caches/

This interface returns entities and attributes concerning the state of the clustered cache managers and/or caches.

**Important:** If you use this interface for access via the TMS, the interface returns information for all defined cache managers, regardless of whether they are in use (online) or not (offline). If you use the interface for access via a REST management agent, no information is returned for cache managers that are currently offline; you cannot access offline data anywhere other than from the TMS.

You can also use this interface to delete any cache managers or caches that are no longer in use.

### <span id="page-12-0"></span>**Security for REST API usage without TMC**

When issuing HTTP requests that are not through the Terracotta Management Console, every request must include two security headers, OWASP\_CSRFTOKEN and X-Requested-With.

The value of OWASP\_CSRFTOKEN is dynamic, and is found in the header of each response from the TMS.

The value of X-Requested-With is static, and is always equal to OWASP CSRFGuard Project.

When doing a POST, DELETE, or PUT request on the TMS REST API, these two HTTP headers are required, for example:

```
DELETE http://localhost:9889/tc-management-api/v2/agents; 
  id=client01/cacheManagers;names=foo/caches;names=bar/elements 
  OWASP_CSRFTOKEN: M9DI-BUMD-2PPK-C45I-T6QM-ZTBE-WKKK-YT8M 
  X-Requested-With: OWASP CSRFGuard Project
```
In the example above, OWASP\_CSRFTOKEN: M9DI-BUMD-2PPK-C45I-T6QM-ZTBE-WKKK-YT8M is from the latest response received from the TMS.

For more information about the CSRFGuard Project, refer to the "Open Web [Application](http://www.owasp.org/index.php/Category:OWASP_CSRFGuard_Project) [Security Project site".](http://www.owasp.org/index.php/Category:OWASP_CSRFGuard_Project)

## <span id="page-12-1"></span>**Special Resource Locations**

Certain resource locations provide specific monitoring and administration services.

#### **Discovery**

A "discovery" URI format uses the path /agents/info. Used with a Terracotta Management Server (TMS), this URI returns metadata on all agents known (through configuration) to that TMS. Used with an embedded web service, metadata on that agent is returned (or a 404 if that agent is not reachable). For more information about discovery URIs, refer to the examples provided in ["Discover](#page-18-0) All Known Agents" on page 19.

#### **Viewing Configuration**

A URI format for viewing the configuration of CacheManagers and caches uses the path agents/cacheManagers or agents/cacheManagers/caches. Agents, cacheManagers, and caches can be specified using IDs and names. The data is returned in its native XML format.

To get the configuration of one or more CacheManagers, use the following format:

```
/agents[;ids={comma_sep_agent_ids}]/cacheManagers[;names={
comma_sep_cache_manager_names}]/configs
```
**Note:** If no client IDs are specified in the request, all of the clients' cacheManagers are returned. However, if no client IDs are specified in the request and the number of clients is more than the default maximum of 64, an error is returned in the JSON response. The JVM argument com.terracotta.agent.defaultMaxClientsToDisplay can be used to change the maximum number of clients to display.

To get the configuration of one or more caches, use the following format:

```
/agents[;ids={comma_sep_agent_ids}]/cacheManagers[;names={
comma_sep_cache_manager_names}]/caches[;names={comma_sep_cache_names}/configs
```
#### **Setting Configuration**

Cache resource locations can also be specified for setting specific cache-configuration attributes using resource representations. The following is a comprehensive list of the attributes that can be set:

- $\Box$ enabled – A boolean for enabling (true, DEFAULT) or disabling (false) cache operations. For example, to disable a cache's operation: PUT {"enabled":true}.
- statsEnabled A boolean for enabling (true) or disabling (false, DEFAULT) the gathering of cache statistics.
- sampledStatsEnabled A boolean for enabling (true) or disabling (false, DEFAULT) m. the sampling of cache statistics.

#### **Probing a New Connection URI**

To probe the existence of an agent at a given location, use an URL with the following format:

```
 http://127.0.0.1:9889/tmc/api/agents/probeUrl/$urlToProbe
```
For example, the following should return information about the REST agent running at the given address (localhost:4343):

```
http://127.0.0.1:9889/tmc/api/agents/probeUrl 
    /http%253A%252F%252Flocalhost%253A4343
```
If the agent is available, a (status code 200 AgentMetadataEntity) response similar to the following is returned:

```
 {"agentId":"embedded","agencyOf":"Ehcache","available":true,"secured":false, 
"sslEnabled":false,"needClientAuth":false,"licensed":false,"sampleHistorySize" 
:8640,"sampleIntervalSeconds":10,"enabled":false,"restAPIVersion":"2.7.0"}
```
If not available, the status code should be "204 No Content".

#### **Getting the authentication status**

The authentication status is saved in the properties file  $\frac{1}{2}$  {user.home}/.tc/mgmt/ settings.ini. There is a REST resource to view the status (authentication on or off). To GET the authentication status, use the following URI:

http://localhost:9889/tmc/api/config/settings/authentication

Either "true" or "false" is returned.

Note that to change the authentication status or settings, you must do it through the Terracotta Management Console.

# <span id="page-16-0"></span>**3 Specifications for HTTP Operations**

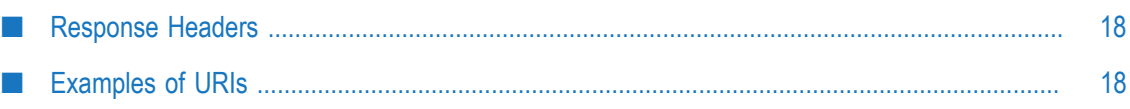

### <span id="page-17-0"></span>**Response Headers**

For a typical HTTP request, the response header is similar to the following:

```
 -- response -- 
200 OK 
Content-Type: application/vnd.sun.wadl+xml 
Allow: OPTIONS,GET,HEAD 
Content-Length: 602 
Server: Jetty(7.5.4.v20111024)
```
### <span id="page-17-1"></span>**Examples of URIs**

The flexibility of the management-service REST API in turn makes available a flexible URI syntax. The examples in this section illustrate HTTP responses to specific URIs. These examples of the data returned by the listed HTTP operations are shown below without response headers.

**Note:** If no agent IDs are specified in a URI, all known agents are included.

### <span id="page-17-2"></span>**DELETE**

Clears a cache, or clears cache statistics.

The following DELETE examples are organized by task and URI.

#### **Clear a Cache**

/agents;id=client01/cacheManagers;names=foo/caches;names=bar/elements

Removes the elements from the cache "bar" of CacheManager "foo" on the Ehcache node "client01".

#### **Clear Cache Statistics**

/agents;id=client01/cacheManagers;names=foo/caches;names=bar/configs

Clears all cache statistics for cache "foo" and resets counters to zero.

#### **Possible HTTP Status Codes for DELETE**

- 400 URI does not specify a single resource.
- 404 Resource specified in the URI cannot be found.

### <span id="page-17-3"></span>**GET and HEAD**

Returns a JSON array representing the details of all specified resources, or an XML representation of data whose native format is XML.

**Note:** HEAD operations return the same metadata as GET operations, but no body.

The following GET examples are organized by task and URI.

#### <span id="page-18-0"></span>**Discover All Known Agents**

```
/agents/info
```
Used with a TMS, this URI returns metadata on all agents known (through configuration) to that TMS. Used with an embedded web service, metadata on that agent is returned.

The following is a response from a TMS that has agents "foo" and "goo" configured, and both are responding:

```
[{"restAPIVersion":"1.0.0","available":true,"agentId":"foo","agencyOf":"Ehcache"}, 
{"restAPIVersion":"1.0.0","available":true,"agentId":"goo","agencyOf":"Ehcache"}]
```
The following is a response from a TMS that has agents "foo" and "goo" configured, but with only "foo" responding:

```
[{"restAPIVersion":"1.0.0","available":true,"agentId":"foo","agencyOf":"Ehcache"}, 
{"restAPIVersion":null,"available":false,"agentId":"goo","agencyOf":null}]
```
Note that the metadata returned includes the API version running on the agent, as well as the type of client ("agencyOf") the API is serving.

With the v2 REST API, /v2/agents/info returns a response with additional information, for example:

```
{"agentId":"TMS","apiVersion":"v2","entities":[{"agentId":"MyCluster",
"productVersion":"4.3.0","agencyOf":"TSA",
"available":true,"secured":true,"sslEnabled":true,"needClientAuth":false,
"licensed":true,"sampleHistorySize":670,
"sampleIntervalSeconds":4,"enabled":true},
{"agentId":"MyCluster$localhost_50808","productVersion":"2.10.0",
"agencyOf":"Ehcache","available":true,"secured":true,"sslEnabled":true,
"needClientAuth":false,"licensed":true,"sampleHistorySize":30,
"sampleIntervalSeconds":1,"enabled":true}],
"exceptionEntities":[{"agentId":"MyCluster-1",
"message":"javax.ws.rs.ProcessingException:
 java.net.SocketTimeoutException: connect timed out","stackTrace":
"java.util.concurrent.ExecutionException: javax.ws.rs.ProcessingException:
 java.net.SocketTimeoutException: connect timed out\n\tat...
```
#### **Get Details on Specific Agents**

/agents;ids=client01,client02

JSON representing an array all available agent detail. If no agent IDs are included, all agents available are returned.

#### **Get Details on Specific Caches**

/agents;ids=client01/cacheManagers;names=foo/caches;names=bar

#### **Get Configuration of Specific CacheManager**

/agents;ids=client01/cacheManagers;names=foo/configs

Returns an XML representation of the CacheManager "foo". For example, the following is an XML representation returned from a standalone Ehcache node:

```
<configurations agentId="embedded" version="1.0.0-SNAPSHOT"> 
   <configuration cacheManagerName="foo"> 
     <ehcache maxBytesLocalDisk="300M" maxBytesLocalHeap="100M" 
maxBytesLocalOffHeap="200M" 
     monitoring="on" name="CM1"> 
     <diskStore path="/var/folders/nn/lxsg77756534qfn7z14y5gtm0000gp/T/"/> 
       <managementRESTService bind="0.0.0.0:9889" enabled="false"/> 
       <cache name="Cache11"> 
     <persistence strategy="localTempSwap"/> 
         <elementValueComparatorclass= 
"net.sf.ehcache.store.DefaultElementValueComparator"/> 
         <terracotta clustered="false"> 
           <nonstop/> 
         </terracotta> 
       </cache> 
     </ehcache> 
   </configuration> 
</configurations>
```
Certain operations can only be executed against specific targets. Specifying multiple agents, CacheManagers, or caches generate an error response (code 400).

#### **Get Configuration of Specific Caches**

/agents;ids=client01/cacheManagers;names=foo/caches;names=baz/configs

#### **Get All CacheManager Details**

#### /agents/cacheManagers

The following example shows a JSON object returned by this URI when the GET is executed against a standalone Ehcache node with two CacheManagers, each with one cache:

```
 [{"name":"CM2","attributes":{"ClusterUUID":"03e505092b6a4b1a9af5d1b035a7d5ed"," 
Enabled":true,"HasWriteBehindWriter":false,"MaxBytesLocalDiskAsString":"300M"," 
CacheAverageSearchTime":0,"CachePutRate":84,"CacheOnDiskHitRate":0, 
"CacheMetrics":{"Cache12":[2,84,84]}, 
"CacheRemoveRate":0,"CacheOffHeapHitRate":0,"Searchable" 
:false,"CacheOnDiskMissRate":84,"CacheNames":["Cache12"]," 
TransactionRolledBackCount":0,"CacheInMemoryHitRate":2,"WriterQueueLength":0," 
CacheOffHeapMissRate":0,"Transactional":false,"CacheHitRate":2," 
TransactionCommitRate":0,"CacheExpirationRate":0,"CacheUpdateRate":0," 
MaxBytesLocalHeap":104857600,"CacheAverageGetTime":0.027891714," 
TransactionRollbackRate":0,"CacheEvictionRate":0,"CacheInMemoryMissRate":84," 
MaxBytesLocalDisk":314572800,"MaxBytesLocalOffHeapAsString":"200M"," 
CacheSearchRate":0,"TransactionCommittedCount":0,"TransactionTimedOutCount":0," 
Status":"STATUS_ALIVE","MaxBytesLocalOffHeap":209715200,"WriterMaxQueueSize":0," 
StatisticsEnabled":true,"MaxBytesLocalHeapAsString":"100M","CacheMissRate":84}," 
agentId":"embedded","version":"1.0.0-SNAPSHOT"},{"name":"CM1","attributes": 
{"ClusterUUID":"03e505092b6a4b1a9af5d1b035a7d5ed","Enabled":true," 
HasWriteBehindWriter":false,"MaxBytesLocalDiskAsString":"300M"," 
CacheAverageSearchTime":0,"CachePutRate":166,"CacheOnDiskHitRate":8," 
CacheMetrics":{"Cache11":[7,83,83],"Cache12":[6,83,83]},"CacheRemoveRate":0," 
CacheOffHeapHitRate":0,"Searchable":false,"CacheOnDiskMissRate":166,"CacheNames" 
:["Cache11","Cache12"],"TransactionRolledBackCount":0,"CacheInMemoryHitRate":5," 
WriterQueueLength":0,"CacheOffHeapMissRate":0,"Transactional":false," 
CacheHitRate":13,"TransactionCommitRate":0,"CacheExpirationRate":0," 
CacheUpdateRate":0,"MaxBytesLocalHeap":104857600,"CacheAverageGetTime":0.061820637,
```
"TransactionRollbackRate":0,"CacheEvictionRate":0,"CacheInMemoryMissRate":174," MaxBytesLocalDisk":314572800,"MaxBytesLocalOffHeapAsString":"200M"," CacheSearchRate":0,"TransactionCommittedCount":0,"TransactionTimedOutCount":0," Status":"STATUS\_ALIVE","MaxBytesLocalOffHeap":209715200,"WriterMaxQueueSize":0," StatisticsEnabled":true,"MaxBytesLocalHeapAsString":"100M","CacheMissRate":166}, "agentId":"embedded","version":"1.0.0-SNAPSHOT"}]

**Note:** When no client IDs are specified in the request, all of the clients' cacheManagers are returned. However, if the number of clients is more than the default maximum of 64, an error is returned in the JSON response. The JVM argument com.terracotta.agent.defaultMaxClientsToDisplay can be used to change the maximum number of clients to display.

With the v2 REST API, /v2/agents/cacheManagers returns a response such as:

```
{"agentId":"TMS","apiVersion":"v2","entities":[ 
{"agentId":"MyCluster$localhost_50808","name":"MyCluster-1","attributes": 
{"ClusterUUID":"b769bf9f44c54242a5d6eff8b1ad9dc3","Enabled":true, 
"HasWriteBehindWriter":false,"MaxBytesLocalDiskAsString":"0","Searchable":true," 
MaxBytesLocalDisk":0,"CacheNames":["bigMemorySample"], 
"MaxBytesLocalOffHeapAsString":"4G","Status":"STATUS_ALIVE", 
"MaxBytesLocalOffHeap":4000000000,"WriterMaxQueueSize":0, 
"MaxBytesLocalHeapAsString":"1G","Transactional":false,"MaxBytesLocalHeap" 
:1000000000}}],"exceptionEntities":[{"agentId":"MyCluster-1","message" 
:"javax.ws.rs.ProcessingException: java.net.SocketTimeoutException: 
connect timed out","stackTrace":...
```
#### **Get Offline Data**

The TMS Rest API allows you to request offline cache managers and offline cache information (and even the possibility to destroy offline cache managers and caches).

The various REST endpoints available for offline data are described here:

#### **REST endpoint:**

GET /agents/clusters/cacheManagers

Use this to list all offline and online CacheManagers from all known agents (use ; ids on agents to filter agents, and ; names to filter cacheManagers).

Sample output:

```
\left[ \right] {
     version: "4.3.0.0.26",
   name: " DEFAULT ",
     agentId: "MyCluster",
     attributes: {
       inUse: "true"
     }
   }
]
```
In this example, the cacheManager named \_\_DEFAULT\_\_ is still in use, meaning at least one client is using it, and therefore you can't delete it.

#### **REST endpoint:**

GET /agents/clusters/cacheManagers/configs

Use this to list cache manager configurations.

#### Sample output:

```
[
  {
    version: "4.3.0.0.26",
   cacheManagerName: "__DEFAULT__",
    agentId: "MyCluster",
    xml: "<ehcache name="__DEFAULT__" updateCheck="false"> 
             <diskStore path="java.io.tmpdir"/> 
             <defaultCache maxEntriesLocalHeap="0"/> 
             <terracottaConfig url="tsa:9510"/> 
           </ehcache> "
  }
]
```
#### **REST endpoint:**

GET /agents/clusters/cacheManagers/caches

Use this to list caches (you can also use  $\mu$  and  $\mu$  /caches to filter caches).

#### Sample output:

```
[
  {
    version: "4.3.0.0.26",
    agentId: "MyCluster",
    name: "vets",
   cacheManagerName: " DEFAULT ",
    attributes: {
      inUse: "true"
     }
  }
]
```
In this example, we can see that the cache named "vets" from the Cache Manager \_\_DEFAULT\_\_ is in use, and thus cannot be destroyed.

#### **REST endpoint:**

```
GET /agents/clusters/cacheManagers/caches/configs
```
Use this to list cache configurations.

#### Sample output:

```
\left[ \right] {
    version: "4.3.0.0.26",
 cacheName: "vets",
 cacheManagerName: "__DEFAULT__",
    agentId: "MyCluster",
      xml: "<cache name="vets" maxEntriesLocalHeap="100" 
               diskExpiryThreadIntervalSeconds="1" timeToLiveSeconds="60" 
               maxEntriesInCache="10000000"> 
              <terracotta> <nonstop enabled="false"/> </terracotta>
             </cache> "
     }
]
```
#### **REST endpoint:**

```
DELETE /agents;ids=MyCluster/clusters/cacheManagers;names= DEFAULT /caches;names=vets
```
Use this to delete a cache. Note the mandatory use of all the filters ids, and names; this is because you need to be very precise when deleting a cache. As for all non GET operations on the TMS, you need to include CSRF tokens in the HTTP headers :

```
OWASP CSRFTOKEN:XXXX (you need to get this from your last GET request)
X-Requested-With:OWASP CSRFGuard Project
{
error: "Failed to destroy the cache vets"
details: "Unable to lock cache vets for destruction"
stackTrace: null
}
```
In this example, you can see that we tried to delete a cache that was still in use.

If you try again after the cache is no longer in use (inUse:false) then you will receive an empty HTTP response, with the 204 status, indicating that your cache was deleted successfully.

#### **REST endpoint:**

DELETE /agents;ids=MyCluster/clusters/cacheManagers;names= DEFAULT

Use this to delete a cache. Note the mandatory use of all the filters ids, and names; this is because you need to be very precise when deleting a cache manager. As for all non GET operations on the TMS, you need to include CSRF tokens in the HTTP headers :

```
OWASP CSRFTOKEN:XXXX (you need to get it from your last GET request)
X-Requested-With:OWASP CSRFGuard Project
{
error: "Failed to destroy the cacheManager __DEFAULT__"
details: "Unable to lock entity __DEFAULT__ of type interface com.terracotta.entity.ehcache.Clust
stackTrace: null
}
```
In this example, you can see that we tried to delete a cache manager that was still in use.

If you try again after the cache manager is no longer in use (inUse:false) then you will receive an empty HTTP response, with the 204 status. Your cache manager was deleted successfully.

#### **Get Specific CacheManager Details**

```
/agents/cacheManagers?show=CacheInMemoryHitRate&show=CacheHitRate& 
show=CacheAverageGetTime
```
This URI returns a JSON array with only the specified statistics:

```
[{"name":"CM1","attributes":{"CacheAverageGetTime":0.26357448, 
"CacheHitRate":47,"CacheInMemoryHitRate":3},"agentId":"embedded","version": 
"1.0.0-SNAPSHOT"}]
```
Configuration attributes (for example,  $MaxBytesLocalHeap)$  can also be specified with the show query parameter.

#### **Possible HTTP Status Codes for GET or HEAD**

404 – Specified resource is not found.

### <span id="page-23-0"></span>**OPTIONS**

Retrieves the WADL describing all of the operations available on the specified resources.

The following OPTIONS examples are organized by task and URI. Examples executed against standalone nodes show a base URI ending in "/tc-management-api/", while those executed against a TMS have a base URI ending in "/tmc/api/".

#### **Return WADL With Available Agent Operations**

```
/agents;ids=client01,client02
```
The following is an example of a WADL returned by an embedded agent:

```
<?xml version="1.0" encoding="UTF-8" standalone="yes"?> 
<application xmlns="http://wadl.dev.java.net/2009/02"> 
<doc xmlns:jersey="http://jersey.java.net/" 
     jersey:generatedBy="Jersey: 1.9.1 
     09/14/2011 02:05 PM"/> 
<grammars/> 
<resources base="http://localhost:9888/tc-management-api/"> 
     <resource path="agents"> 
         <method name="GET" id="getAgents"> 
             <response> 
                 <representation mediaType="application/json"/> 
            </response>
         </method> 
         <resource path="/info"> 
             <method name="GET" id="getAgentsMetadata"> 
                  <response> 
                      <representation mediaType="application/json"/> 
                 \langle response>
             </method> 
        </resource>
     </resource> 
</resources> 
</application>
```
#### **Return WADL With Available CacheManager "Config" Operations**

```
/agents/cacheManagers/configs
```
#### OPTIONS using /configs:

```
<?xml version="1.0" encoding="UTF-8" standalone="yes"?> 
<application xmlns="http://wadl.dev.java.net/2009/02"> 
<doc xmlns:jersey="http://jersey.java.net/" 
     jersey:generatedBy="Jersey: 1.9.1 09/14/2011 02:05 PM"/> 
<grammars/><resources base="http://localhost:9888/tc-management-api/"> 
  <resource path="agents/cacheManagers/configs"> 
      <method name="GET" id="getCacheManagerConfig"> 
         <response> 
           <representation mediaType="application/xml"/> 
        </response> 
      </method> 
    </resource> 
 </resources>
</application>
```
#### **Return a WADL With Available Operations on a Specific Cache**

/agents/cacheManagers;names=foo,goo/caches;names=bar

Returns information on the cache "bar" from all CacheManagers "foo" and "goo" on any agent reachable by the TMS:

```
<?xml version="1.0" encoding="UTF-8" standalone="yes"?> 
<application xmlns="http://wadl.dev.java.net/2009/02"> 
   <doc xmlns:jersey="http://jersey.java.net/" 
       jersey:generatedBy="Jersey: 1.9.1 09/14/2011 02:05 PM"/> 
   <grammars/> 
   <resources base="http://localhost:9889/api/"> 
     <resource path="agents/cacheManagers;names=foo,goo/caches;names=bar"> 
       <method name="GET" id="getCaches"> 
         <response> 
           <representation mediaType="application/json"/> 
        </response>
       </method> 
       <method name="DELETE" id="deleteCache"/> 
       <resource path="/statistics"> 
         <method name="DELETE" id="wipeStatistics"/> 
      </resource>
    \langle/resource>
  </resources>
</application>
```
For information from specific agents, specify the agent ID:

```
/agents;ids=client01,client02/CacheManagers=foo,bar/caches=baz,goo
```
Returns a WADL, as shown above, but with more detailed resource locations (and more caches).

Used with an embedded web service, this URI returns information for the specified caches found on that agent only.

### <span id="page-24-0"></span>**PUT**

Creates the specified resource or updates a resource representation.

#### <span id="page-24-1"></span>**Allowed Resource Updates**

Updating a resource representation means editing the value of one of the following boolean cache attributes:

- Enabled Enable (true, DEFAULT) or disable (false) the cache. m.
- StatisticsEnabled Enable (true, DEFAULT) or disable (false) statistics gathering × for the cache. Disabling statistics can improve a cache's performance, but limits monitoring capabilities. Note that if statistics are disabled, then sampled statistics are automatically disabled.
- SampledStatiscsEnabled Enable (true, DEFAULT) or disable (false) sampled statistics. Sampled statistics are used for providing averages and other aggregate values. If sampled statistics are enabled, statistics gathering is automatically enabled.

#### **Updating a Cache Attribute**

The following URI can update the cache attributes as specified in the content.

/agents;ids=MyConnectionGroup\_MyEhcache/cacheManagers;names=foo/caches;names=baz

For example, to turn off statistics gathering for the cache "baz", you would use the following content:

{"attributes":{"StatisticsEnabled":false}}

The attributes you can modify in this way are described in "Allowed Resource [Updates"](#page-24-1) [on page 25](#page-24-1).

#### **Possible HTTP Status Codes for PUT**

201 – The operation was successful.

204 – The cache was successfully updated.

400 – The URI does not specify a single resource.

409 – The resource with the given name already exists.

# <span id="page-26-0"></span>**4 Using Query Parameters in URIs**

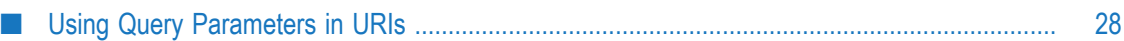

### <span id="page-27-0"></span>**Using Query Parameters in URIs**

GET and HEAD HTTP operations can execute queries on specific resources. Query parameters are executed using the show parameter:

```
/agents[;ids={comma_sep_agent_ids}]/cacheManagers[;names= 
    {comma_sep_cache_manager_names}]/caches[;names={comma_sep_cache_names} 
    ?show=[parameter]&show=[parameter]
```
For example, to retrieve the values for the parameters  $H$  has  $W$ riteBehindWriter and MaxBytesLocalDiskAsString for the CacheManager CM1 on an Ehcache with the ID "foo", use the following:

```
/agents;ids=foo/cachemanagers;names=CM1?show=HasWriteBehindWriter? 
     show=MaxBytesLocalDiskAsString
```
This query returns a JSON object similar to the following:

```
[{"name": "CM1","attributes": {"HasWriteBehindWriter":true, 
"MaxBytesLocalDiskAsString":"300M"},"guid":"95d40b093c9f44389f3cc122fbe1c30b", 
"agentId":"embedded","version":"1.0.0"}]
```
# <span id="page-28-0"></span>**5 JSON Schema**

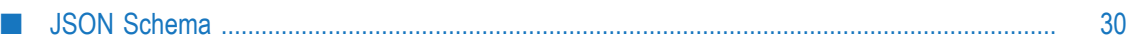

### <span id="page-29-0"></span>**JSON Schema**

Use the schema as a guide to parsing the JSON objects returned by the REST API, and to validate the structure of data your scripts or RIA sends to agents.

Note that the schema is subject to change between API versions. You can use the REST API URIs to get examples of the JSON schema for the following:

- cacheManager Ľ
- cache n.
- cacheConfig  $\Box$
- cacheStatisticsSample $\Box$

### <span id="page-30-0"></span>6 **REST API for the Terracotta Server Array**

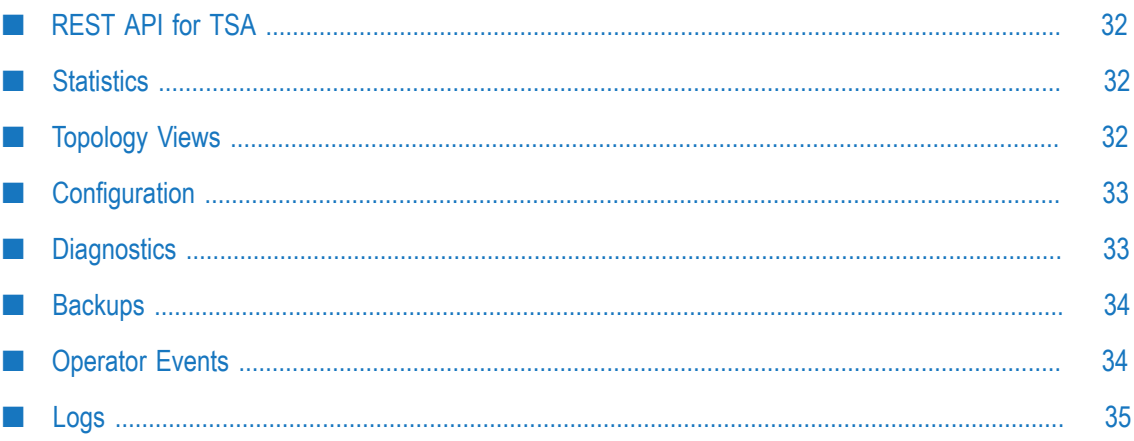

## <span id="page-31-0"></span>**REST API for TSA**

You can use the REST API to query the Terracotta Management Server regarding any connected Terracotta Server Array.

### <span id="page-31-1"></span>**Statistics**

Use the following URI extensions with the base extension /agents/statistics or /v2/ agents/statistics to return statistical information.

#### **DGC Runs**

Get statistics on the last 1000 DGC runs:

/dgc

#### **Server Statistics**

Get statistics k, l, and m for servers a, b, c:

```
/servers;names=a,b,c?show=k,l,m
```
or

```
/servers;names=a,b,c?show=k&show=l&show=m
```
If no "names" are specified, statistics for all servers are requested. If "show" is omitted, all statistics are requested.

#### **Client Statistics**

Get statistics k, l, and m for clients x, y, and z:

```
/clients;ids=x,y,z?show=k,l,m
```
or

```
/clients;ids=x,y,z?show=k&show=l&show=m
```
If no "ids" are specified, statistics for all clients are requested. If "show" is omitted, all statistics are requested.

### <span id="page-31-2"></span>**Topology Views**

Use the following URI extensions with the base extension /agents/topologies or  $/v2/$ agents/topologies to return topological information.

To get a complete cluster topology (all servers and clients), end the base extension with a forward slash ("/"):

/agents/topologies/

To get only servers a, b, and c:

/servers;names=a,b,c

If no "names" are specified, all servers are included.

To get only clients x, y, and z:

/clients;ids=x,y,z

If no "ids" are specified, all clients are included.

## <span id="page-32-0"></span>**Configuration**

Use the following URI extensions with the base extension /agents/configurations or /v2/agents/configurations to return configuration information.

To get the configuration settings for all servers and clients, end the base extension with a forward slash ("/"):

/agents/configurations/

To get only servers a, b, and c:

/servers;names=a,b,c

If no "names" are specified, all servers are included.

To get only clients x, y, and z:

/clients;ids=x,y,z

If no "ids" are specified, all servers are included.

## <span id="page-32-1"></span>**Diagnostics**

Use the following URI extensions with the base extension /agents/diagnostics or / v2/agents/diagnostics to return information useful in diagnosing trouble or initiate a DGC cycle.

#### **Thread Dumps**

Get a full thread dump from all servers and clients:

/threadDump

Get a thread dump from servers a, b, and c:

/threadDump/servers;names=a,b,c

If no "names" are specified, all servers are included.

Get a thread dump from clients  $x$ ,  $y$ , and  $z$ :

/threadDump/clients;ids=x,y,z

If no "ids" are specified, all clients are included.

Thread dumps are written to the logs of their respective nodes. To have all generated thread dumps saved to a zip file, use threadDumpArchive instead of threadDump.

To write cluster state information (including, for example, on locks) in addition to thread dumps for each node, use dumpClusterState instead of threadDump. This action generates substantially more information than getting only thread dumps.

#### **DGC Cycles**

To initiate a DGC cycle, post:

/dgc

### <span id="page-33-0"></span>**Backups**

You can initiate backups of the cluster data by posting with the following URI extension:

/agents/backups/

To get the status of a backup ("true" for a backup in progress), use a GET operation with the same URI extension:

/agents/backups/

Note that backup operations involve the entire TSA and cannot be delegated to specific servers.

## <span id="page-33-1"></span>**Operator Events**

You can return operator events using the URI extension /agents/operatorEvents or /v2/agents/operatorEvents. To limit the size of the returned data, use a sinceWhen query.

To get operator events for the last ten minutes:

/agents/operatorEvents?sinceWhen=10m

To filter by event levels, add eventLevels:

/v2/agents/operatorEvents?eventLevels=ERROR,WARN

The available event levels are: DEBUG, INFO, WARN, ERROR, and CRITICAL.

To limit events to certain types, add eventTypes:

/v2/agents/operatorEvents?eventTypes=topology.node.joined,topology.node.left, resource.capacity.near

For event types, see "Monitoring Cluster Events" in the *BigMemory Max Administrator Guide*.

These parameters can be combined, for example:

/agents/operatorEvents?sinceWhen=10m&eventLevels=ERROR,WARN

### <span id="page-34-0"></span>**Logs**

You can return logs using the URI extension /agents/logs or /v2/agents/logs. To limit the size of the returned data, use a sinceWhen query.

To get logs for the last ten minutes:

/agents/logs?sinceWhen=10m